To search the QIAT archives- start with the QIAT homepage (http://qiat.org). Choose the tab for the QIAT list.

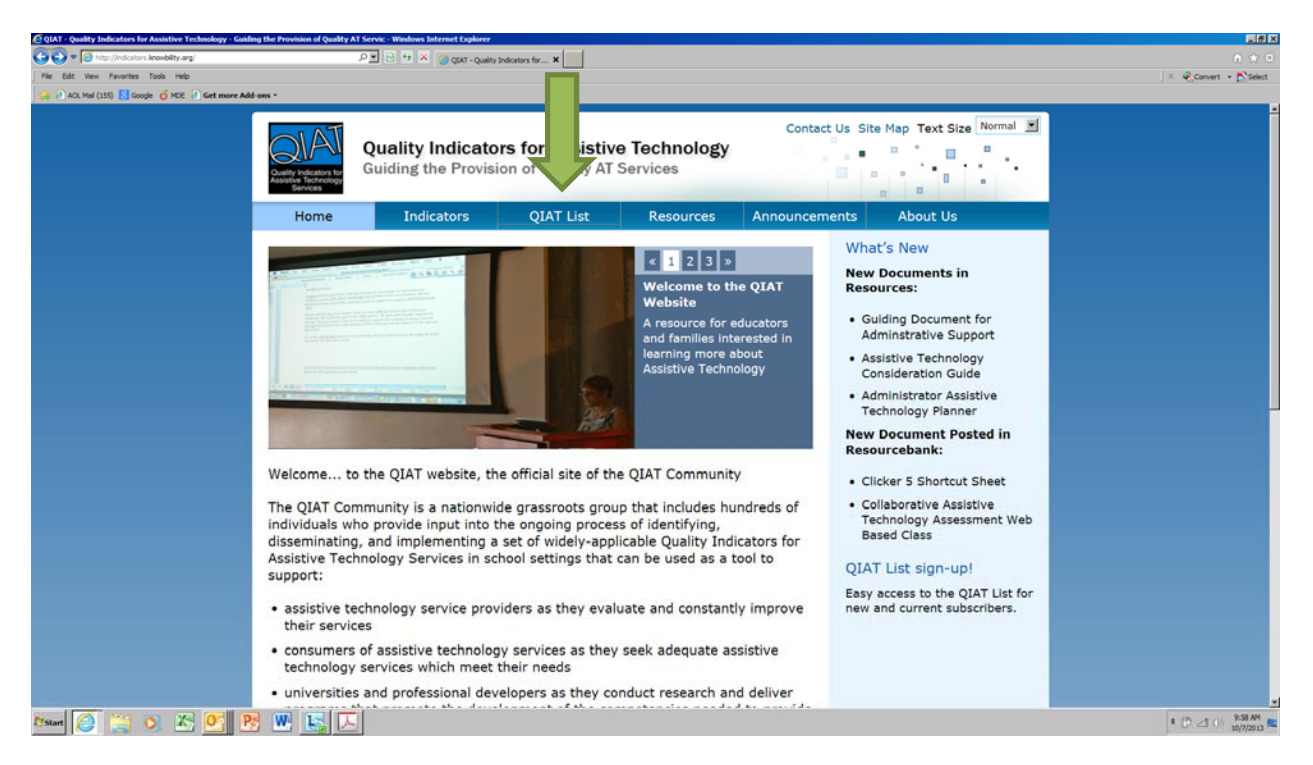

From the list landing page, choose the option on the right for Archives.

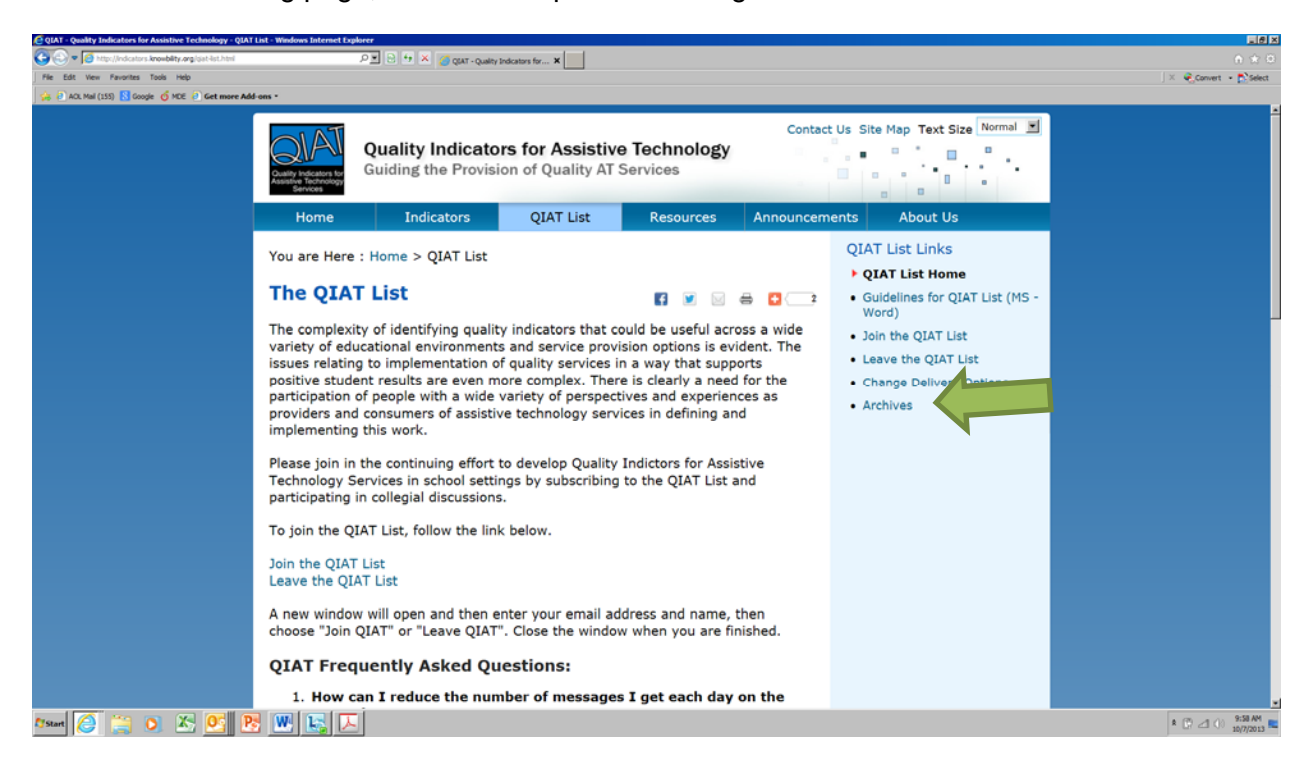

The archives page will explain that all messages sent to the QIAT list are available to be searched, and are open to the public. Choose the hyperlink to View or Search Archives.

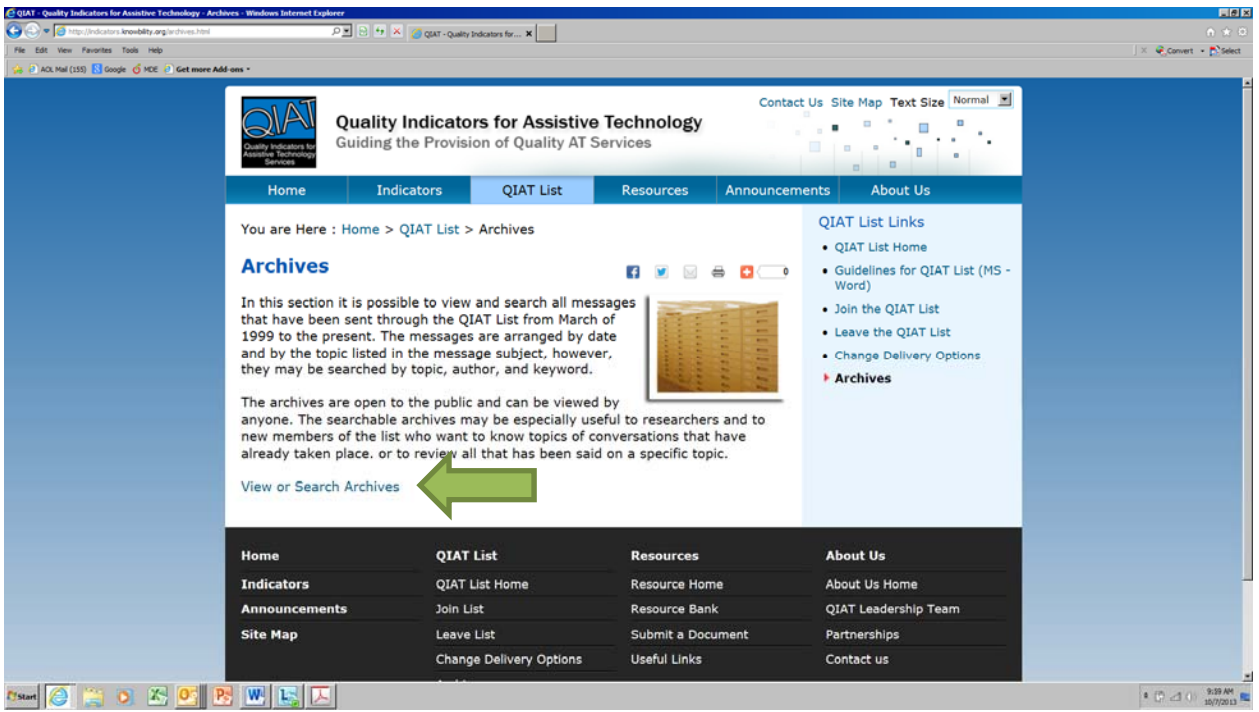

The first link will allow you to choose to search the archives. There are subsequent links that help with list management or will allow you to search a particular week.

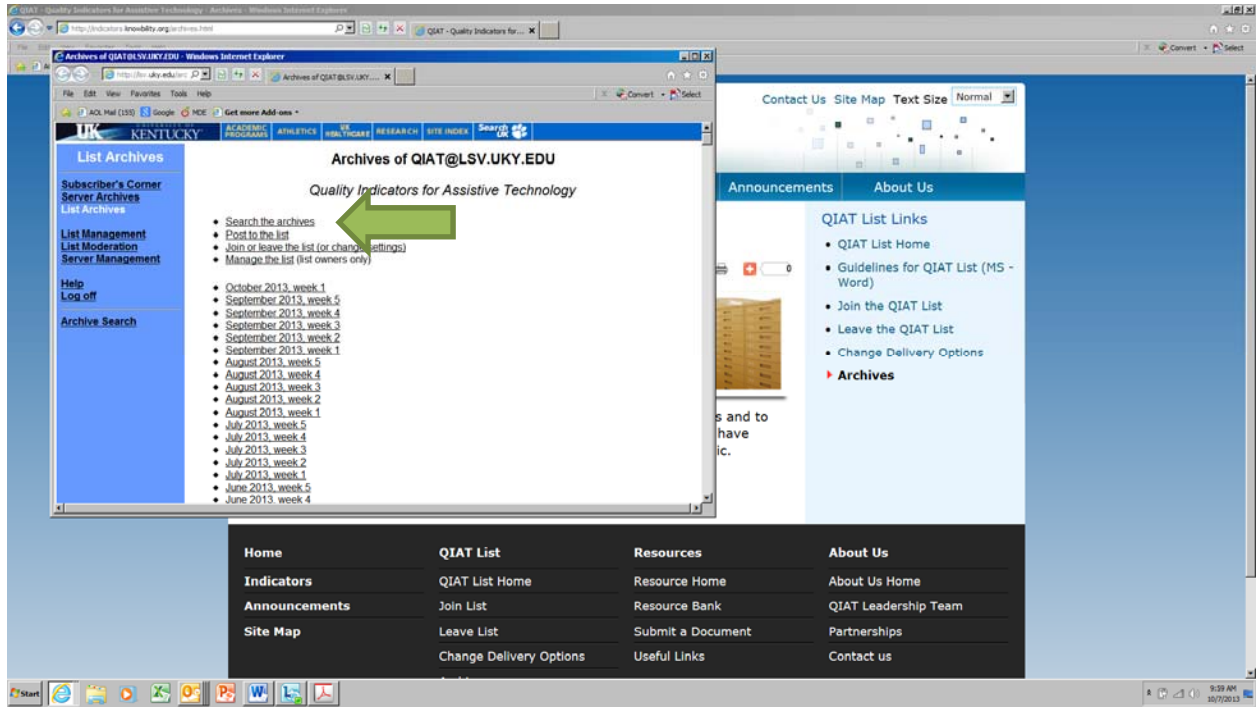

**You can search posts to the QIAT list by topic, subject, poster, etc. The more specificity you have to the search terms will help limit the number of results. For example, you can limit your search to particular subject and date range, which may be a consideration, since the postings to the QIAT list begin in March, 1999.** 

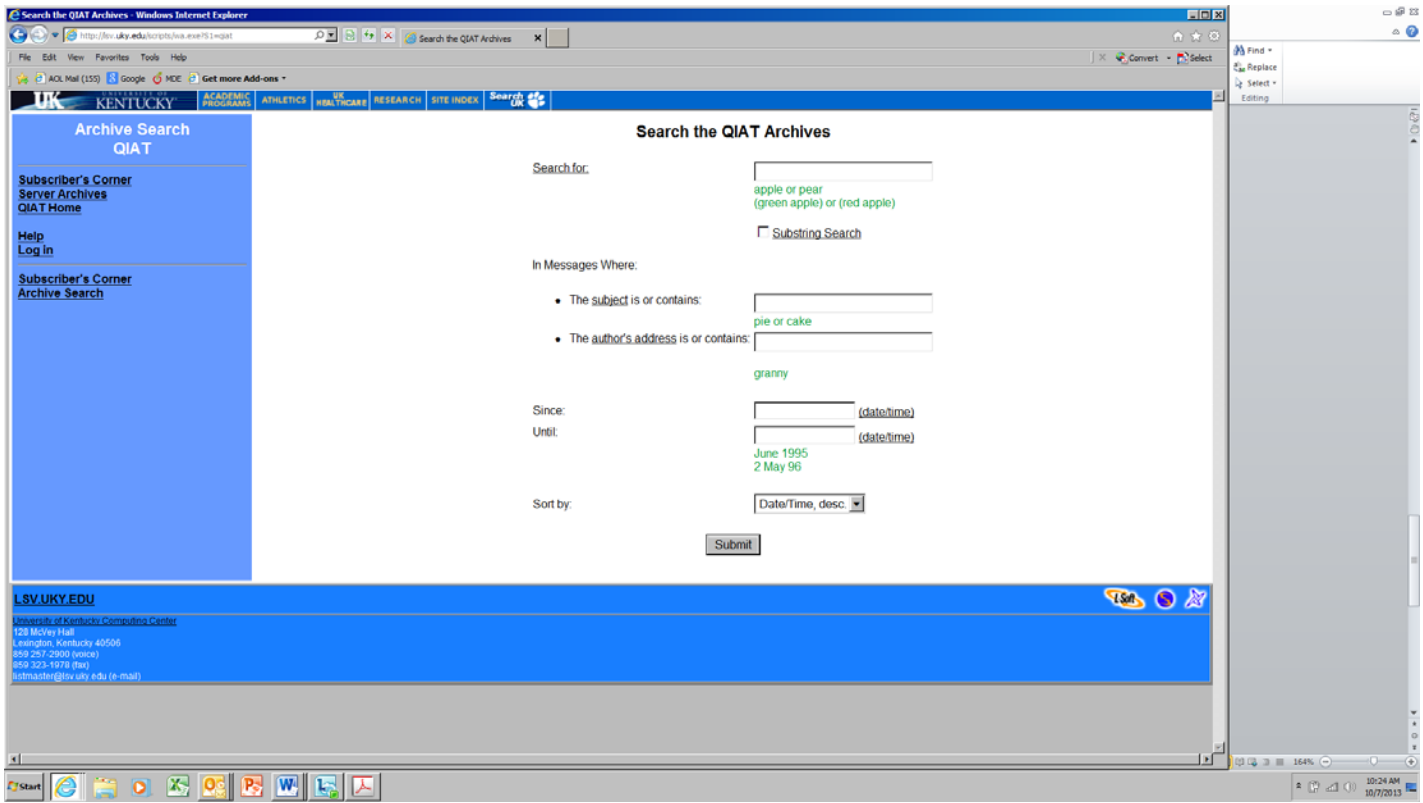